# **Содержание**

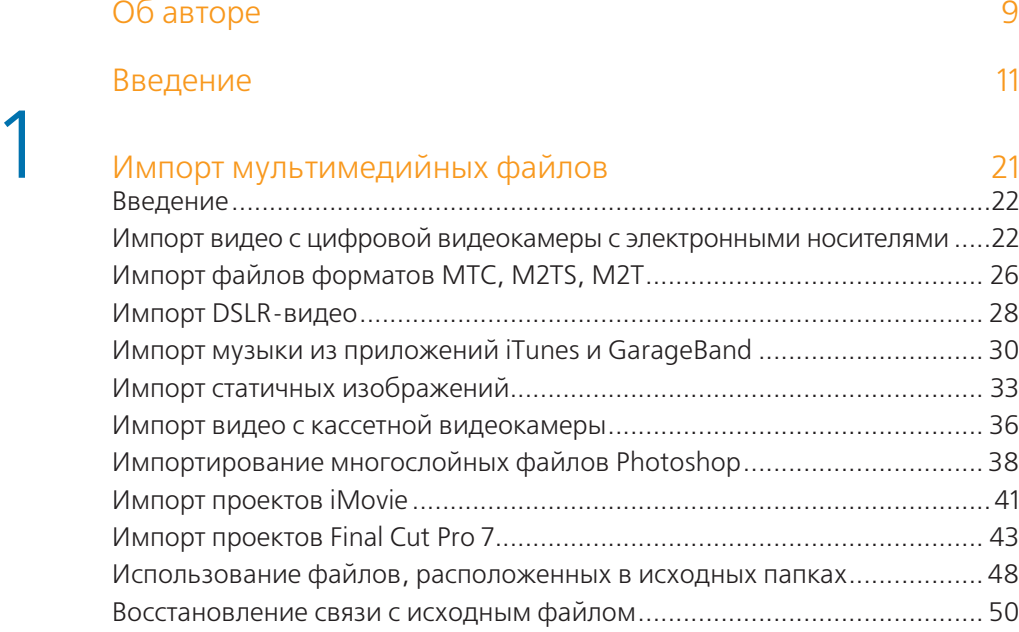

# 2 Настройка рабочего окружения 54

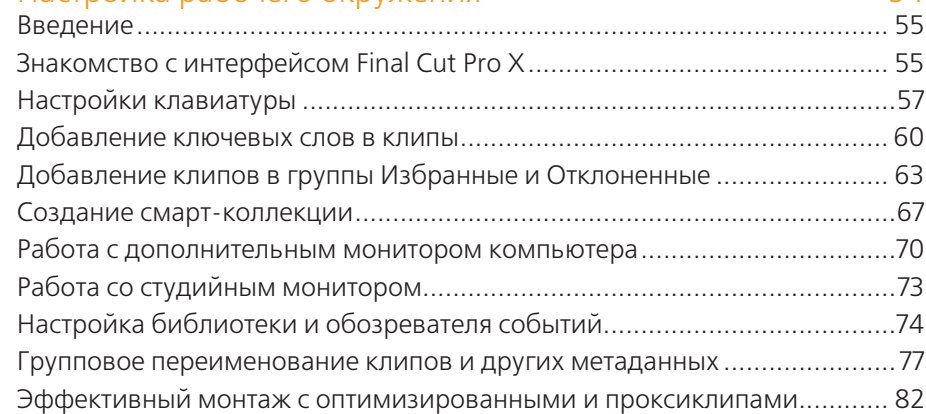

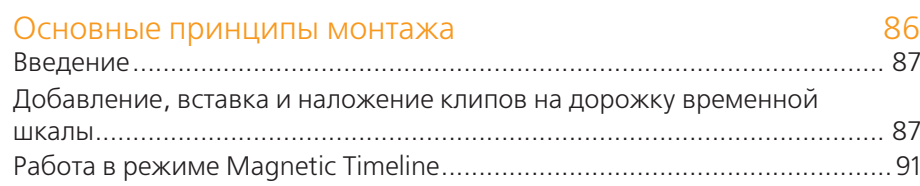

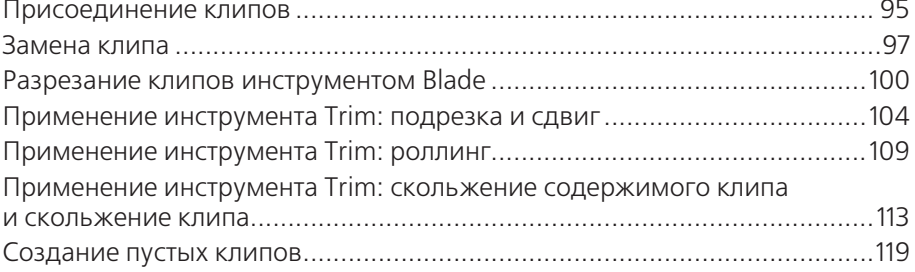

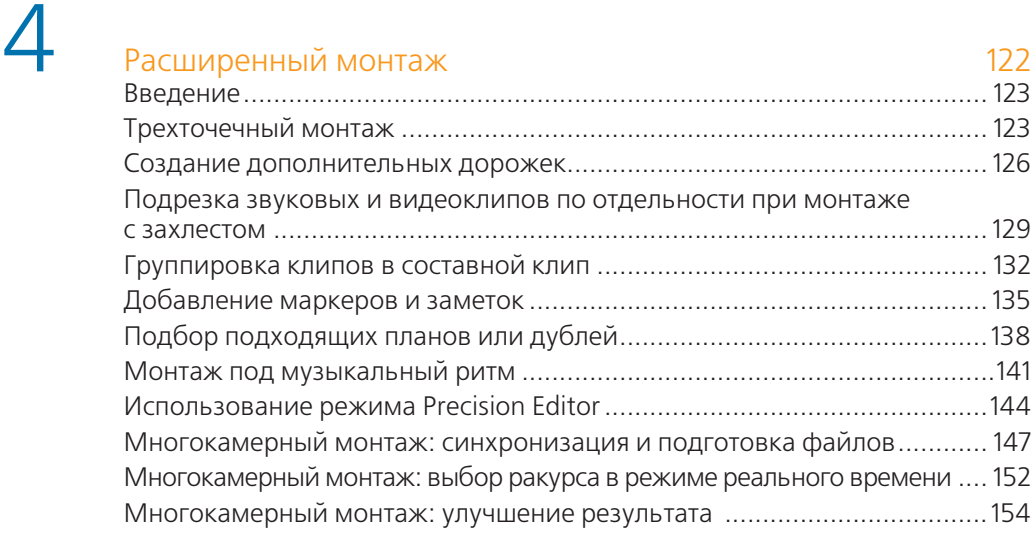

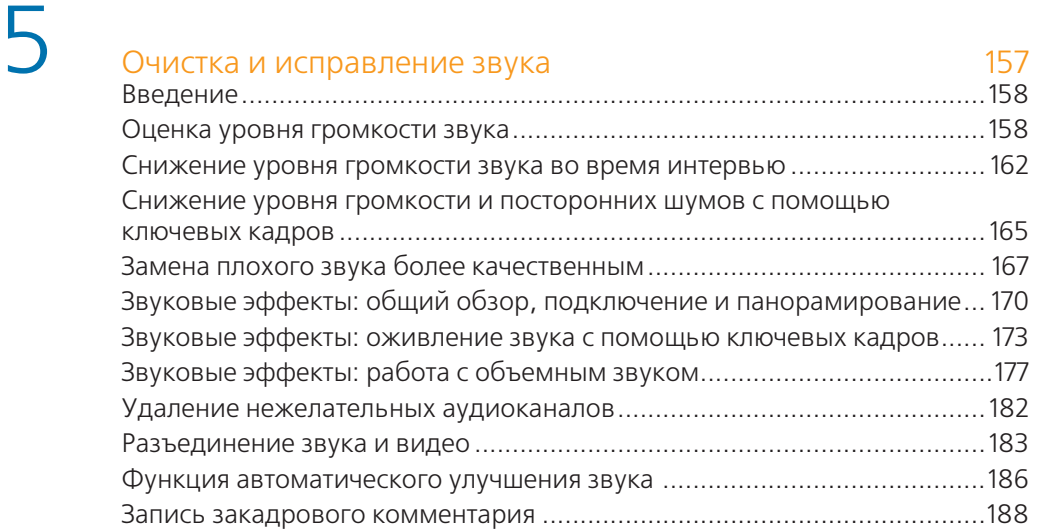

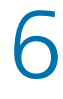

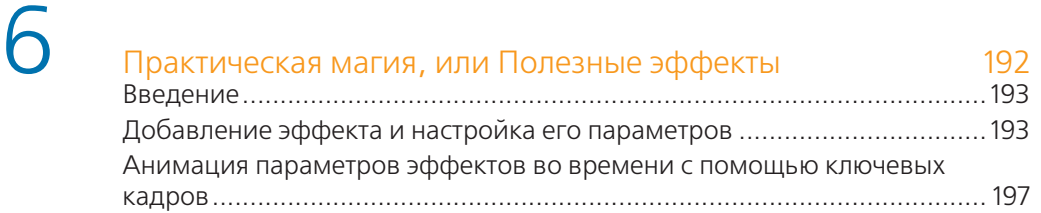

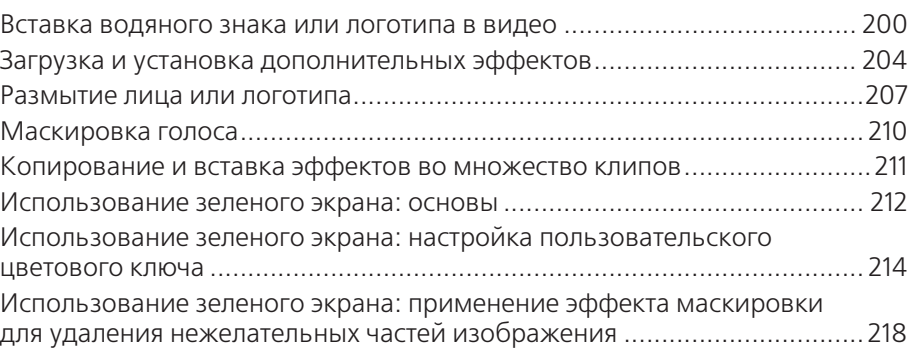

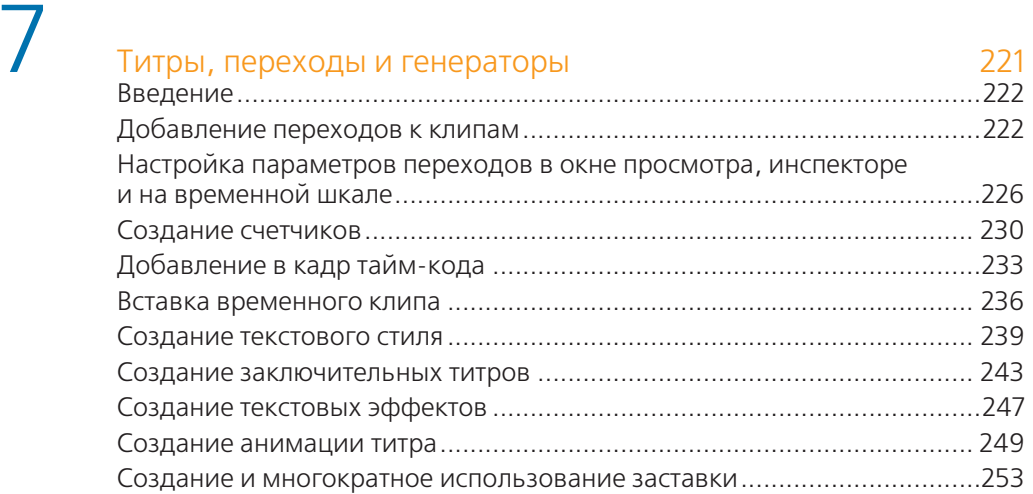

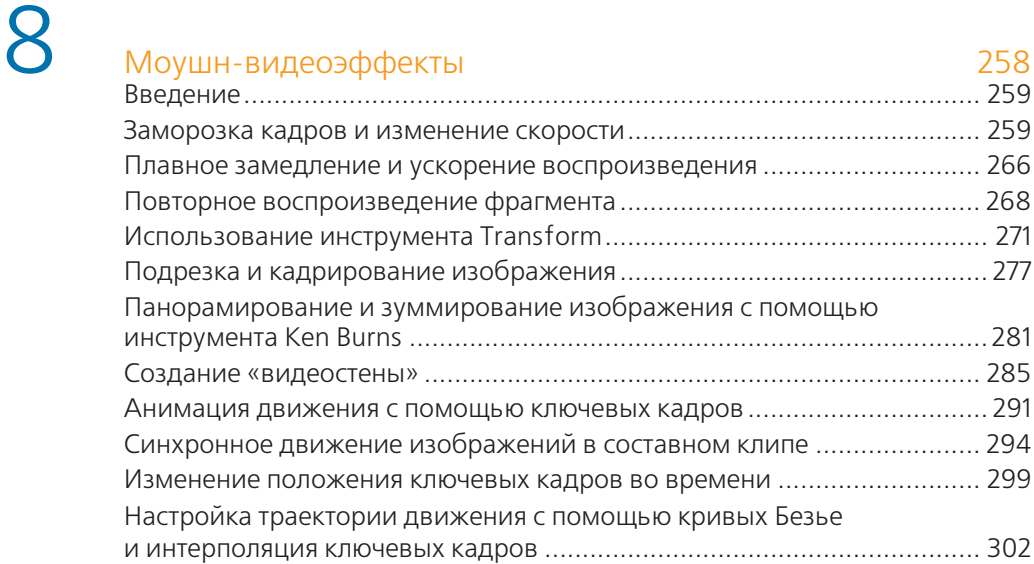

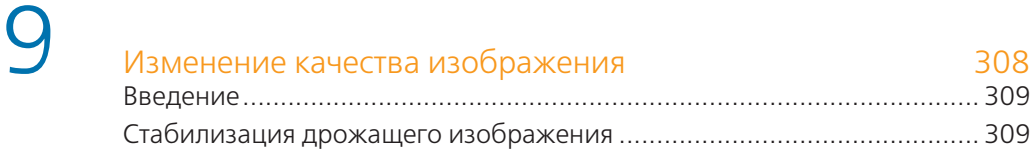

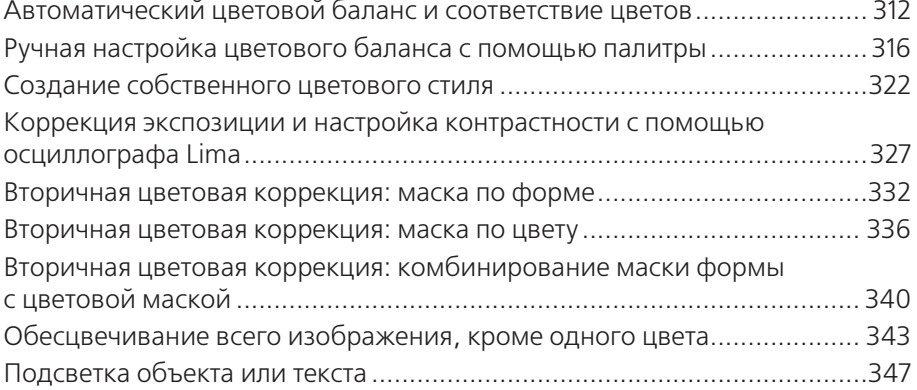

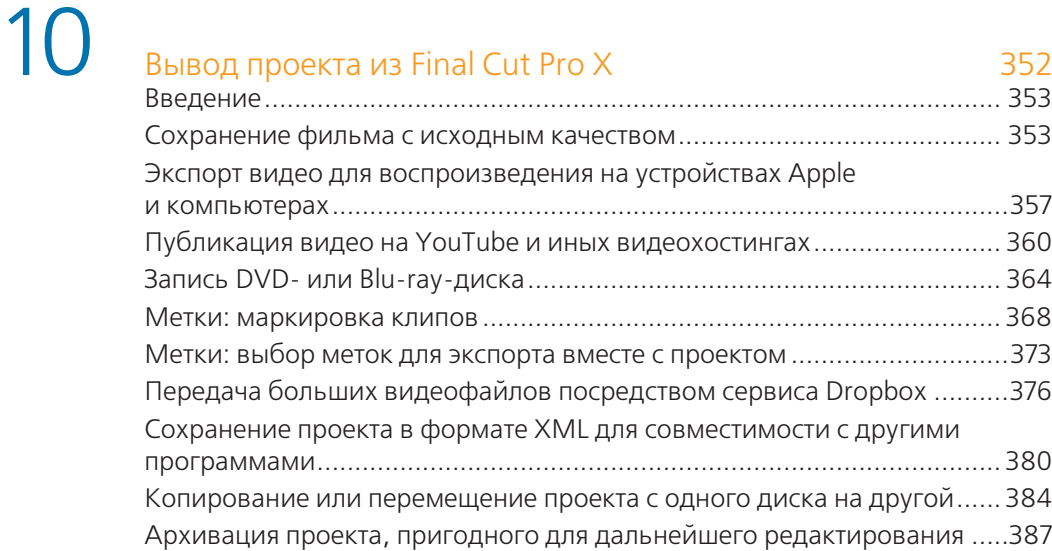

### Заключение 390

# Приложение. Работа с программами Motion

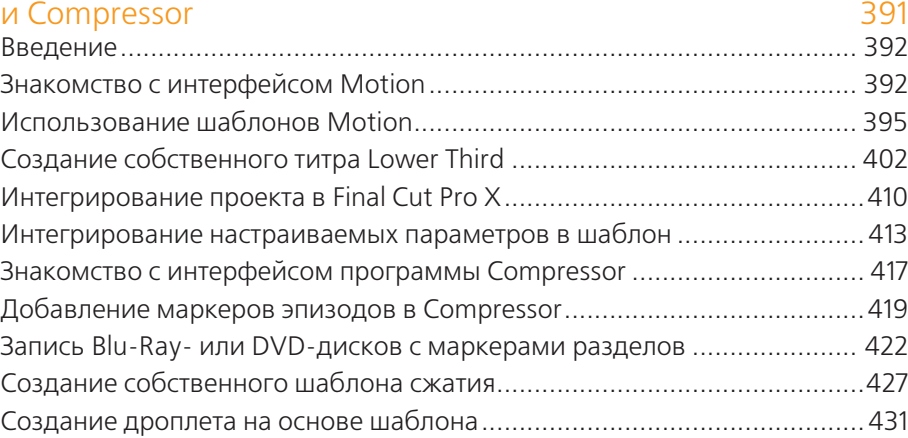

# **Об авторе**

**Джейсон Кокс** увлекается фотосъемкой с момента получения своего первого пленочного фотоаппарата Mickey-Matic, когда ему было четыре года. Выросший в Вашингтоне, округ Колумбия, он провел большую часть своей юности, бродя с фотокамерой или видеокамерой в руках.

Джейсон Кокс окончил университет Penn State, получив высшие образование в области кинопроизводства и английского языка. Проработав несколько лет в качестве журналиста в газете, он вернулся в Вашингтон, чтобы начать работать на себя, и в конечном итоге открыл свое предприятие «Some Might Say Media». В настоящее время он совмещает работу по внештатному производству, монтажу видео и проведению учебных курсов как дипломированный инструктор по использованию программного обеспечения Apple и Adobe.

Вне пределов своей трудовой жизни Джейсон Кокс любит путешествовать (он познакомился со своей женой в Новой Зеландии – это длинная история!), играть в старые игры Nintendo, посещать музыкальные и культурные события и пить шоколадное молоко.

«Спасибо Луизе, Шону Энтони, Кэти и другим дипломированным инструкторам, которые поддерживали и вдохновляли меня последние пару лет, чтобы я двигался вперед.

И конечно, огромное спасибо моей прекрасной удивительной жене Викки, которая провела месяцы, слушая мои постоянные заверения: "Я обещаю, что будет больше времени, когда книга будет готова!"».

## **О рецензентах**

**Тайлер Ноулз** – дипломированный монтажер программы Final Cut Pro, а также инструктор и специалист в компании Apple. Ноулз имеет более десяти лет опыта работы в сфере цифрового видеопроизводства и постпродакшн. За шесть лет своей профессиональной жизни в Лос-Анджелесе Ноулз принял участие в монтаже пяти художественных фильмов, телесериалов для детей, национальных рекламных роликов, музыкальных клипов, студенческих короткометражных фильмов и многочисленных продукций по всей Калифорнии. Тайлер также известен как оператор, звукорежиссер, продюсер и режиссер. Недавно Ноулз выступил в качестве режиссера 87-минутного псевдодокументального фильма «Go West Happy

Cow» о дорожных приключениях двух парней, которые тащили трейлер для перевозки лошадей, полный пива, через всю территорию Соединенных Штатов.

«Я хотел бы поблагодарить моих родителей Джека и Эллин, которые подтолкнули меня следовать своей мечте – созданию фильмов».

**Дэвид Дж. Смоляр** – дипломированный монтажер программы Final Cut Pro компании Apple, редактор, обладатель многочисленных наград с более чем 20-летним опытом работы в цифровой медиаиндустрии, радиовещании и управлении производством. Он имеет степень бакалавра университета University of Maryland и имеет степень магистра в области Digital Visual Media университета American University. Будучи аспирантом, Дэвид разработал, открыл и возглавил школу American University's School of Communications' first Digital Video Editing Lab. Он освоил навыки инструктажа, обучая около 50 студентов и аспирантов программе Final Cut Pro. Степень магистра он получил за документальный фильм, который был первым в истории школы смонтирован полностью в цифровой сфере.

Свою раннюю карьеру Дэвид начал в качестве инженера, продюсера и помощника монтажера для новостной компании WTOP, когда писал и представлял отчеты о торговле и погодных условиях для Shadow Broadcasting. Он провел более четырех лет с Discovery Communications, где среди прочего он поддерживает исполнительных продюсеров более 100 часов эфирного времени, в том числе очень популярных сериалов «I Shouldn't Be Alive» («Я не должен был выжить»), «A Haunting» («Наваждение»), и исторические серии программ про первое захоронение, обнаруженное в Египетской долине царей, с тех пор как царь Тут был найден. Он поддерживает, просматривает и проверяет программы для каналов Discovery, Science, Military, Times ID и Discovery en Espanol channels.

Работая на известные студии и в своей домашней постпродакшнстудии, Дэвид создал DVD-диски для промышленных и правительственных клиентов, написал и спродюссировал ряд живых музыкальных выступлений, обучает нетехнических клиентов работе с Final Cut Studio, а также освоению Mac после PC. Член AFTRA и Screen Actors Guild (Гильдии киноактеров). Как актер Дэвид появился в сериалах канала HBO «The Wire» («Прослушка») и «VEEP» («Вице») наряду с небольшим количеством главных фильмов студии. В 2012 году Дэвид разработал учебную программу и привел классы для DC-area MVI Media Academy, преподавая любой предмет из любой отрасли кинематографии. В мае он начал работать в качестве аналитика контроля качества для новой корпорации Verizon Digital Media Services, что позволяет ему создавать и поддерживать полностью автоматизированную массу преобразования хозяйства для крупных вещательных, голливудских студий, гостиничных сетей и международных новостных конгломератов.

# **Введение**

По мере развития технологии становятся все более и более доступными и простыми в использовании, мы можем делать больше дел, чем раньше, за меньшее время. Видеомонтажеры в настоящее время должны уметь не только выполнять монтаж, но и создавать анимированную графику, исправлять проблемы со звуком, повышать качество изображения и цвета, а также многое другое. И многие работники в мире PR и маркетинга хотят получить рекламное или промовидео так быстро, насколько это возможно. Программа Final Cut Pro X была создана в виде единого окна со всеми инструментами, необходимыми для создания профессионального видео от начала до конца.

Выпущенная в июне 2011 года, программа FCPX неудачно стартовала, как и многие профессиональные программы, так как, по сравнению с предыдущей версией Final Cut Pro 7, пользующейся огромной популярностью у профессионалов, радикально отличалась как по интерфейсу, так и по используемым методам работы. Некоторые из этих претензий пользователей были всего лишь непроизвольной реакцией, но некоторые были по-настоящему обоснованными. На первый взгляд, интерфейс напоминает родного брата Final Cut iMovie, что приводит к предположениям, что программа Final Cut была упрощена. Интерфейс действительно напоминает программу iMovie, но нужно понимать, что текущий интерфейс был разработан в 2007 году, в то время как интерфейс Final Cut Pro 7 был разработан в конце 90-х. Таким образом, действительно, на первый взгляд, программа iMovie имеет лучший, более современный интерфейс.

Что касается набора функций, то те профессиональные особенности программы Final Cut Pro X, которых не хватало изначально, будут добавлены через бесплатные обновления программного обеспечения. Несмотря на недочеты в начале своего пути, программа претерпела некоторые доработки, и теперь ее выбирают и любители, и профессиональные видеомонтажеры. А учитывая, что к программе можно подключить множество дополнительных модулей, набор функций программы Final Cut Pro X продолжает расти практически ежедневно. Новая версия - это не Final Cut Pro 8. Это новый полноценный редактор видео.

### Список глав книги:

Глава 1 «Импорт мультимедийных файлов» описывает методы импортирования и организации мультимедийных файлов, которые будут использованы в проекте.

**Глава 2 «Настройка рабочего окружения»** описывает процедуры, необходимые для подготовки к работе над проектом. Также в ней описываются интерфейс Final Cut Pro X и настройка рабочего пространства.

**Глава 3 «Основные принципы монтажа»** расскажет вам о некоторых основных инструментах монтажа, позволяющих быстро выполнить черновой монтаж фильма.

**Глава 4 «Расширенные возможности монтажа»** описывает более тонкие, профессиональные инструменты и методы монтажа для достижения более специализированных задач, таких как монтаж звука, монтаж видео с нескольких камер и многое другое.

**Глава 5 «Очистка и исправление звука»** расскажет о методах работы со звуковым сопровождением фильма, настройке громкости и баланса, а также о способе записи дикторского текста.

**Глава 6 «Практическая магия, или Полезные эффекты»** описывает практические примеры использования некоторых эффектов, а также метод отделения объекта съемки от фона с последующей заменой фона.

**Глава 7 «Титры, переходы и генераторы»** описывает работу с титрами, переходами и генераторами, раскрывает более глубокие, скрытые возможности, казалось бы, простых элементов видеоряда фильма.

**Глава 8 «Заставьте видео двигаться»** научит пользователей управлять скоростью воспроизведения клипов, а также изменять геометрические свойства видеоизображения, в том числе и созданию анимации движения с помощью ключевых кадров.

**Глава 9 «Изменение качества изображения»** описывает основы цветовой коррекции с помощью новой цветовой палитры, а также рассказывает о методах вторичной цветовой коррекции с помощью масок.

**Глава 10 «Вывод проекта из Final Cut Pro X»** рассматривает конечный этап работы над проектом – вывод проекта в видеофайл, запись фильма на оптический диск, а также публикацию видео на видеохостингах и в социальных сетях.

**Приложение «Работа с программами Motion и Compressor»** кратко описывает базовые методы работы с программами Motion и Compressor. Программа Motion расширяет возможности использования титров, генераторов, переходов и спецэффектов, а программа Compressor предназначена для конвертирования проектов и видеофайлов в самые разные мультимедийные форматы.

# Что понадобится для изучения программы?

Честно говоря, вам нужно совсем немного, чтобы начать работать с этой книгой. Будем надеяться, что у вас есть некоторые видеофайлы для работы, а иначе зачем вы приобрели программу для монтажа видео? Если ваше видео в данный момент находится на видеокамере, мы расскажем, как перенести его на компьютер. Также вам пригодятся несколько фотографий и музыкальных файлов.

Если вы хотите научиться работать с дополнительными программами, такими как Motion и Compressor (о которых говорится в приложении к этой книге), то можете приобрести их в магазине App Store.

## Что представляет собой эта книга

Эта книга предназначена для любителей монтажа видео, желающих повысить свой уровень или даже стать профессионалами, и для пользователей Final Cut Pro 7, готовых перейти к совершенно новой парадигме монтажа. Книга рассчитана на начинающих пользователей, тем не менее авторы предполагают, что вы в общих чертах представляете себе, что такое монтаж, а также хотя бы немного знакомы с операционной системой Mac OS X.

## Условные обозначения

В этой книге вы найдете несколько стилей текста, которые используются для обозначения различных видов информации. Вот несколько примеров из этих стилей и объяснение их значений.

Типы файлов в тексте приведены следующим образом: «В одной из папок вы найдете файлы с расширениями .mts, .m2ts или .m2t...».

Названия элементов интерфейса и команд меню выделяются жирным шрифтом: «Нажмите кнопку **Next** (Далее), чтобы перейти к следующему шагу».

# Просмотр цветных иллюстраций из этой книги

Мы также предоставляем вам PDF-файл, содержащий цветные иллюстрации, приведенные в этой книге. Цветные изображения помогут вам лучше разглядеть тонкости работы, которые не видны на черно-белых иллюстрациях. Чтобы открыть PDF-файл, перейдите по ссылке tinyurl.com/pvo2w82.

Предупреждение.

Предупреждения или важные заметки, советы и рекомендации выглядят следующим образом.

### Пиратство

Нарушение авторских прав в Интернете является постоянной проблемой для изданий, выпущенных на любых видах носителей. В издательстве «ДМК Пресс» мы относимся к защите наших авторских прав и лицензий очень серьезно. Если вы столкнетесь с какой-либо незаконной копией наших работ в любой форме, в Интернете, пожалуйста, сообщите нам место продажи или название сайта немедленно, чтобы мы могли принять меры.

Пожалуйста, свяжитесь с нами по электронной почте **copyright@** packtpub.com со ссылкой на предположительно пиратский материал.

Мы ценим вашу помощь по защите наших авторов и наших стремлений дать вам качественную информацию.

## **Вопросы**

Вы можете связаться с нами по электронной почте questions@ **packtpub.com**, если у вас возникли проблемы с любым аспектом книги. Мы сделаем все возможное для решения ваших вопросов.

## Обновление Final Cut Pro Х до версии 10.1

С момента выпуска программы Final Cut Pro X в середине 2011 года Apple выполняет ее поддержку посредством обновлений. Обновления доступны через App Store. В книге описана версия 10.0.5, которая была актуальна на момент публикации книги. Однако почти сразу после публикации оригинала книги появилось обновление 10.0.6, а на момент выхода русского издания - версия 10.1. И это не просто обновление. В данной версии содержится несколько десятков новых функций. Несмотря на это, компания Apple решила сделать это обновление бесплатным. Мы перечислим наиболее заметные и значимые нововведения Final Cut Pro X версий 10.0.6 - 10.1.

### **Final Cut Pro X 10.1**

В Final Cut Pro X версии 10.1 добавлены следующие функции:

- оптимизация воспроизведения и рендеринга с использованием двух графических процессоров на компьютерах Mac Pro;
- функция видео-мониторинга стала поддерживать дисплеи с разрешением 4К через порты Thunderbolt 2 и HDMI на совместимых компьютерах Мас;
- в проектах теперь можно использовать контент с разрешением ь 4К, включая титры, переходы и другие элементы;
- библиотеки позволяют собирать в один набор несколько событий и проектов;
- пользователи могут легко открывать и закрывать отдельные библиотеки для загрузки только необходимых материалов;
- автоматическое резервирование библиотек на указанный пользователем диск или сетевой ресурс;
- сохранение текущего состояния проекта для быстрого управления версиями;
- реализовано управление затуханиями для отдельных звуковых каналов на временной шкале;
- реализовано точное изменение скорости после ее ввода на временной шкале;
- добавлена функция переназначения скорости без сдвига;
- быстрая замена клипа и переназначение скорости;
- добавлена возможность ручной установки размера кадра;
- правки отображаются на всех типах клипов;
- команда **Join Through Edit** (Монтаж путем присоединения) удаляет сокращенные клипы на временной шкале;
- добавлена возможность разделения аудио- и видеодорожек мультикамерных клипов для отдельной работы с ними на временной шкале, а также внесения правок только в одном типе дорожек;
- добавлена возможность разрезания и перемещение клипов в J- и L-склейках;
- добавлена возможность роллинга клипов в J- и L-склейках;
- добавлена возможность закрытия экрана просмотра событий для увеличения свободного места на экране;
- встроенная поддержка видеофайлов .MTS и .M2TS для камер формата AVCHD;
- источники медиа-клипов теперь отображаются при помощи индикаторов;
- улучшена производительность при работе с большими проектами, одновременном изменении или добавлении ключевых слов для множества клипов;
- добавлена возможность одновременного перемещения, копирования и вставки множества ключевых кадров;
- добавлена возможность использования линейной анимации с эффектом Кена Бернса;
- улучшена стабилизация в режимах InertiaCam и Tripod;
- добавлена поддержка импорта фотографий с устройств iOS;
- элементы управления прокси и контролем качества воспроизведения доступны в меню Viewer;
- добавлена поддержка альбомной и портретной ориентации метаданных для статичных изображений;
- параметры эффектов, шрифты и размеры текстовых объектов включаются в метаданные XML;
- улучшена поддержка работы с частично загруженными клипами;
- добавлена поддержка программного обеспечения сторонних производителей API для пользовательских действий Share;
- добавлена поддержка пользовательских интерфейсов фильтров для работы с системами на базе двух графических процессоров;
- добавлена прямая загрузка видео на YouTube фильмов в разрешении 4K;
- добавлена прямая загрузка видео на китайские видеохостинги Youku и Tudou;
- добавлена испанская локализация.

Также в Final Cut Pro X 10.1 улучшена общая производительность и исправлены следующие ошибки:

- ускорена загрузка библиотек из SAN;
- теперь можно отключать носители при закрытии библиотек, расположенных на этих носителях;
- стало проще перемещать клипы с видеопереходами, в том числе и с основной дорожки на вторичную;
- функции управления клипами теперь могут быть отменены;
- выход из программы отменяет фоновые процессы;
- звук формата 5.1, импортируемый с камер AVCHD, теперь не преобразуется в стерео;
- если вы конвертировали файлы RED RAW в формат ProRes с использованием сторонних приложений, вы можете восстановить связи с оригинальными файлами RED непосредственно из Final Cut Pro;
- трансформации корректно поддерживают линейные изменения во всех ключевых кадрах.

### **Final Cut Pro X 10.0.9**

- Решена проблема появления зеленых артефактов в файлах Sony XAVC.
- Исправлено несколько проблем, связанных с экспортом чересстрочного видео с измененной скоростью воспроизведения.
- Улучшена стабильность программы.

### **Final Cut Pro X 10.0.8**

Это обновление улучшает общую стабильность, производительность и совместимость. Включает следующие дополнения:

- добавлена поддержка кодека Sony XAVC вплоть до разрешения 4K;
- добавлена поддержка отображения файлов ProRes Log C для камер ARRI ALEXA стандарта Rec. 709;
- устранена ошибка. Связанная с отображением зеленых кадров при рендеринге клипов, к которым применены сторонние фильтры;
- устранены проблемы производительности при работе с некоторыми титрами и эффектами;
- рендеринг клипов с реверсивным воспроизведением теперь выполняется в фоновом режиме;
- добавлена возможность использования горячих клавиш для управления отображением клипа на временной шкале;
- добавлено отображение номера тома в метаданных видеофайла;
- монофонические звуковые файлы в проекте с объемным звучанием теперь экспортируются с корректным уровнем громкости;
- исправлены проблемы, связанные с производительностью программы при выделении нескольких фрагментов внутри одного клипа;
- исправлена проблема, связанная с режимом **Play Around** (Воспроизведение фрагмента) при просмотре материала на внешних устройствах.

### **Final Cut Pro X 10.0.7**

Это обновление улучшает общую стабильность, производительность и совместимость. Включает следующие дополнения:

- восстановлен ползунковый регулятор **Offset** (Смещение) для эффекта Letterbox;
- исправлена ошибка, связанная с записью однослойных дисков DVD;
- исправлена ошибка, связанная с зависанием программы Final Cut Pro во время фонового рендеринга эффектов от сторонних производителей;
- исправлена ошибка, связанная с использованием черных участков при применении переходов от сторонних производителей;
- добавлена поддержка работы с частично загруженными файлами MXF;
- исправлена ошибка рендеринга шаблонов Motion Templates, содержащих Image Units;
- исправлена проблема, связанная с кнопкой **Modify RED RAW** (Настройка RED RAW) для синхронизированных и составных клипов;
- исправлена проблема, связанная с загрузкой видео объемом более 1 Гб на сервис Vimeo;
- исправлена проблема, связанная с некорректной работой эффекта, примененного к двум соседним клипам с разными пропорциями сторон кадра.

### **Final Cut Pro X 10.0.6**

Final Cut Pro X версии 10.0.6 включает следующие дополнения:

- добавлена возможность увеличения масштаба отображения дорожек многоканального звука для более точного редактирования отдельных звуковых каналов;
- обновленное окно импорта содержит единый интерфейс для импортирования материала с камер, сетевых ресурсов и папок. Поддерживаются режимы списка и киноленты для просмотра видеоматериала, а также возможность добавления клипов в избранное для быстрого доступа;
- изменен дизайн окна экспорта для более быстрого выбора формата экспортируемого проекта;
- добавлена возможность экспорта выделенного участка клипа в обозревателе событий или участка последовательности на временной шкале;
- добавлена поддержка редактирования REDCODE RAW для разрешений вплоть до 5K и опциональное конвертирование в форматы Apple ProRes 4444 или ProRes Proxy. Также добавлена возможность настройки RAW изображений непосредственно в Final Cut Pro;
- добавлена встроенная поддержка MXF, позволяющая импортировать материал с использованием плагинов от сторонних производителей. Это идеально подходит для импорта материала с пользовательскими метаданными, а также для экспорта файлов с метаданными в системы управления ресурсами;
- новый режим двойного просмотра, содержащий осциллографы, позволяет сравнивать изображение при цветокоррекции. Осциллографы можно расположить вертикально для размещения под окном просмотра и обозревателем событий;
- добавлена возможность добавления маркеров разделов DVD и Blu-ray на временной шкале. В каждом маркере можно выбрать индивидуальный кадр для эскиза раздела;
- добавлен режим сохранения точек входа и выхода на клипе в обозревателе событий. Используйте клавишу **Command** для выделения нескольких участков в одном и том же клипе;
- в окне **Paste attributes** (Вставка атрибутов) появилась возможность выбрать конкретный эффект для вставки в другой клип;
- режим гибкой связи позволяет сохранять позиции связанных клипов при перемещении, слиппинге и слайдинге клипов на основной дорожке с использованием клавиши;`
- добавлено сочетание клавиш Option+F для быстрого создания стоп-кадра на временной шкал;
- добавлены экранные элементы управления для настройки параметров тени, добавленной к изображению;
- добавлена возможность комбинирования звука с различных ракурсов в мультикамерном режиме (щелчок мышью при нажатом сочетании клавиш **Command+Option** в режиме мультикамерного монтажа);
- составной клип, созданный на временной шкале, теперь помешается в обозреватель событий и доступен для использования в других проектах. Изменения оригинального составного клипа вносятся и во все его копии, используемые в проектах. Команда Reference New Parent Clip (Выбрать родительский клип) позволяет выбрать любой составной клип на временной шкале и сохранить его копию как событие:
- добавлена поддержка XML 1.2 для совместимости со сторонними приложениями;
- новая команда **Blade All** (Разрезать все) позволяет разрезать клипы, расположенные на всех дорожках. Нажмите клавишу **Shift** во время разрезания клипа, чтобы активизировать данную команду;
- добавлена возможность назначить переход по умолчанию: удерживая клавишу **Control**, щелкните по значку нужного перехода и в появившемся меню выберите команду Make **Default** (По умолчанию). Быстро применить к клипу переход по умолчанию можно, нажав сочетание клавиш Command+T.

Также в Final Cut Pro X 10.0.6 улучшена общая производительность и исправлены следующие ошибки:

- использование графического процессора в фоновом режиме рендеринга теперь позволяет одновременно выполнять такие процессы как транскодирование и создание прокси файлов;
- воспроизведение в зацикленном режиме для выделенного фрагмента теперь не прерывается при выполнении настроек в инспекторе;
- камеры DSLR и другие, использующие протокол Picture Transfer Protocol (PTP) для передачи данных, теперь отображаются в окне импорта при подключении к компьютеру;
- улучшена производительность и уменьшены объемы проектов при работе с составными клипами;
- щелчок мышью по клипу на временной шкале теперь выделяет клип без перемещения курсора воспроизведения. Щелчок мышью с нажатой клавишей **Option** выделяет клип и перемещает курсор воспроизведения;
- при экспорте XML теперь могут использоваться шаблоны для добавления пользовательских метаданных. При импорте

XML с пользовательскими полями метаданных, метаданные импортируются в проект;

- добавлена возможность ручной пометки анаморфных клипов с помощью опции **Anamorphic Override** (Анаморфическое переопределение) в инспекторе;
- при дублировании клипов или проектов, расположенных на одном и том же носителе, дублируются только ссылки на соответствующие ресурсы. Это ускоряет дублирование событий и проектов для использования на других компьютерах, подключенных к тем же сетевым ресурсам;
- улучшена производительность при перемещении на временной шкале клипов, расположенных в разных вертикальных позициях;
- добавлена поддержка пропорций 1,8:1 для генераторов для использовании в проектах с определенными размерами кадра;
- переходы растворения теперь могут иметь нелинейный график изменения прозрачности;
- добавлена возможность импорта звуковых файлов SDII.

# **Импорт мультимедийных файлов**

**1**

### **В этой главе мы рассмотрим:**

- **импорт видео с цифровой видеокамеры с электронными носителями;**
- **импорт файлов форматов МТС, M2TS, M2T;**
- **импорт DSLR-видео;**
- **импорт музыки из приложений iTunes и GarageBand;**
- **импорт статичных изображений;**
- **импорт видео с кассетной видеокамеры;**
- **импортирование и работу с многослойными файлами формата Photoshop;**
- **импорт проектов iMovie;**
- **► импорт проектов Final Cut Pro 7;**
- **использование файлов, расположенных в исходных папках;**
- **восстановление связи с исходным файлом.**

### **Введение**

Большинство творческих личностей обходится малым. Художнику нужна кисть, немного краски и холст. Писателю – ручка и бумага (или компьютер). Чертежнику – ватман и кульман. Если бы все было так просто у видеомонтажеров!

Прежде чем монтажер может приступить к выполнению своей работы, он должен потратить достаточно времени, чтобы найти и импортировать необходимые для проекта исходные файлы. Импорт – это просто процесс переноса совместимых мультимедийных файлов в программу Final Cut Pro X. Это похоже на добавление музыкального трека в приложение iTunes.

В отличие от мира цифровой музыки, у которого, впрочем, есть относительно небольшое количество файловых форматов, в цифровом видео используются десятки форматов, поэтому процесс импорта файла того или иного формата может сильно отличаться. К тому же программа Final Cut Pro X предлагает дополнительные инструменты и опции для обработки и организации исходных файлов проекта.

Программа FCPX поддерживает импорт большого количества форматов медиафайлов, но есть нюансы, которые необходимо учитывать, чтобы выбрать наиболее оптимальный метод импорта. Даже если программа Final Cut Pro X не поддерживает работу с теми или иными видами файлов, мы расскажем об обходных путях, которые помогут сделать невозможное возможным. Как говорится, было бы желание, а способ найдется.

# **Импорт видео с цифровой видеокамеры с электронными носителями**

Скорее всего, если вы купили видеокамеру в течение последних нескольких лет, камера записывает видео не на ленту, а на один из видов электронных носителей. В большинстве бытовых и полупрофессиональных камер, как правило, используется SD-карта, но это также может быть внутренний жесткий диск, твердотельные накопители или записываемые Mini DVD-диски. В профессиональных камерах могут использоваться карты Compact Flash, P2 (обычно – в камерах Panasonic), SxS (в некоторых моделях Sony и JVC, Arri Alexa) или какая-либо другая форма внутренней памяти Flash.

### **Как это сделать...**

**1.** Подключите камеру к своему компьютеру через USB-порт или иной интерфейс в соответствии со спецификацией камеры (например, FireWire или Thunderbolt). Если ваша камера исполь-

зует в качестве носителя SD-карты, вы можете просто вставить SD-карту в кард-ридер компьютера или внешний считыватель. Если вы подключаете к компьютеру камеру, включите ее и следуйте руководству по эксплуатации. Если программа Final Cut Pro X запущена, то она должна автоматически открыть окно **Import from Camera** (Импорт с камеры). Если этого не произойдет, нажмите кнопку **Import from Camera** (Импорт с камеры) в левой части панели инструментов. В появившемся окне вы увидите эскизы всех клипов, находящихся на карте памяти. Вы можете просмотреть любой из клипов, просто перемещая указатель мыши по эскизу.

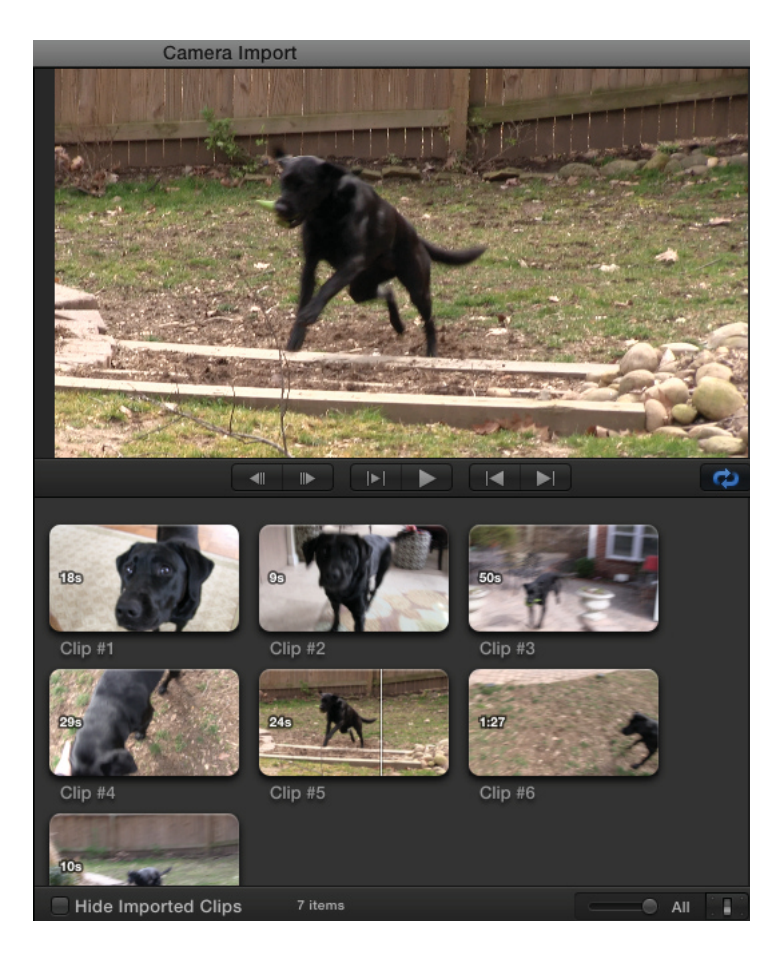

**2.** Вы можете импортировать определенную группу клипов, выделив нужный диапазон и затем нажав кнопку **Import Selected…** (Импорт выбранного...). Также можно просто выделить все клипы и нажать кнопку **Import All…** (Импортировать все...). Чтобы выделить часть клипа, которую вы хотите импортировать, просто наведите указатель мыши на клип, пока не найдете кадр, с которого вы хотите начать, и нажмите клавишу **I** на клавиатуре. Затем перемещайте указатель мыши вперед (вправо), пока Конец ознакомительного фрагмента. Приобрести книгу можно в интернет-магазине «Электронный универс» [e-Univers.ru](https://e-univers.ru/catalog/T0009442/)